# **BAB IV**

# **HASIL DAN UJI COBA**

### **IV.1. Uji Coba**

Aplikasi *chatting* ini dirancangan untuk berjalan dalam sistem operasi *Windows*. Untuk menjalankan aplikasi ini dapat dilakukan dengan dengan menggunakan aplikasi pembangunnya, yaitu melalui Aplikasi *Visual Studio* 2010, adapun langkah-langkahnya adalah sebagai berikut :

- 1. Membuka aplikasi *Visual Studio* 2010.
- 2. Pada menu *file* dari aplikasi pilih *Open Project.*
- 3. *Browse file vb project* atau file *Microsoft Visual Studio Solution*.
- 4. Maka aplikasi ditampilkan dalam *workspace Visual Studio* 2010.
- 5. Aplikasi dijalankan dengan meng-klik pada *icon Start Debugging* yang terletak pada *toolbar*.

### **IV.2. Tampilan layar**

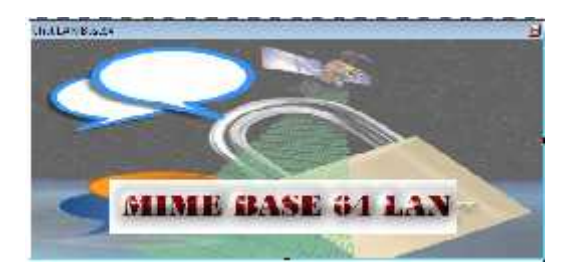

Gambar IV.1. Hasil Tampilan dari halaman *Splash* pada *chatting mime base64*

**Pilinan** × Nama<sub>0</sub> ò Pillihan: ( Server O Client  $\Omega$ 

Gambar IV.2. Hasil Tampilan dari pilihan pada *chatting mime base64.*

Halaman Pilihan ini adalah halaman yang menampilkan untuk penulisan *user name* sebagai nama pengguna, dan pilihan yang di pilih oleh *user.* Dan pilihan *user* tersebut secara *otomatis* akan masuk pada lembar kerja yang dipilih oleh *user* setelah menekan tombol "Ok".

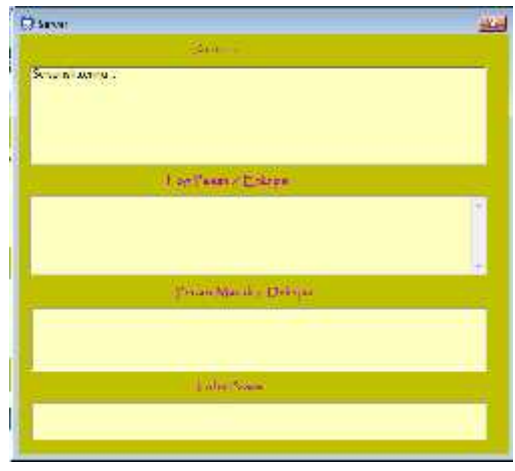

Gambar IV.3. Hasil dari tampilan halaman *server* pada *chatting mime base64*

Tampilan halaman *server* dalam aplikasi *chatting mime base64* ini ada 4 buah *textbox* yang memiliki fungsi masing-masing, yaitu :

- 1. *Textbox* pertama adalah sebagai lokasi pencatatan *action* dari aktivitas *server* selama terkoneksi dengan *client* dan laporan pencatatan hasil pengiriman dan penerimaan dari proses selama *chatting* dilakukan*.*
- 2. *Textbox* kedua berfungsi sebagai lokasi pencatatan untuk aktivitas *chatting* yang dilakukan oleh *client* yang terkoneksi dengan *server* dan tempat hasil dari enkripsi pada proses *chatting* dilakukan.
- 3. *Textbox* ketiga berfungsi sebagai tempat pesan masuk yang telah terdekripsi secara otomatis saat proses *chatting* sedang berlangsung.
- 4. *Textbox* keempat berfungsi sebagai tempat penulisan pesan (*plaentext*) sebelum di kirim saat *chatting* berlangsung.

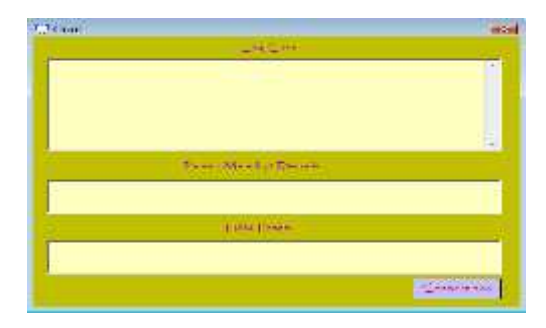

Gambar IV.4. Hasil dari tampilan halaman *client* pada *chatting mime base64*

*Form client* adalah *form* yang difungsikan sebagai media *chatting* didalam *form client* ada 3 buah *textbox* dan 1 buah *botton* yang memiliki fungsi masing-masing, yaitu :

- 1. *Textbox* pertama berfungsi untuk menampilkan *log* percakapan dan status koneksi dengan *server*, dan pencatatan hasil enkripsian selama proses *chatting* dilakukan.
- 2. *Textbox* kedua berfungsi sebagai kotak masuk selama proses *chatting* dilakukan dan sebagai hasil dekripsi pesan *chatting* dilakukan.
- 3. *Textbox* ketiga berfungsi sebagai tempat penulisan pesan (*plaentext*) sebelum di kirim saat *chatting* berlangsung.
- 4. Tombol (*botton*) *connect now* berfungsi untuk melakukan koneksi dengan *server* yang telah ditentukan.

#### **IV.3. Hardware/Software yang dibutuhkan**

*Hardwar/software* dalam pembuatan dan perancangan aplikasi ini yang dibutuhkan yaitu:

- 1. Perangkat Keras (*hardware*) yang dibutuhkan :
	- a. Minimal prosessor Intel Pentium IV 2,4 Ghz
	- b. Memori 1 Gb.
	- c. Minimal ruang hard disk bebas 100 Mb
	- d. Monitor Standar SVGA
	- e. Mouse dan keyboard Standard
- 2. Perangkat lunak (*software*) yang dibutuhkan :
	- a. Operasi Sistem Windows XP / Windows 7
	- b. Net Framework 3.5
- c. Microsoft Visual Studio 2010
- d. *MSWINSCK.OCX*

### **IV.4. Analisa hasil**

Berdasarkan hasil seluruh rangkaian proses yang telah dilakukan, maka dapat dihasilkanlah analisa sebagai berikut :

- 1. Untuk melakukan perancangan aplikasi yang berbasis jaringan seperti aplikasi *chatting* ini membutuhkan komponen penting yaitu *winsock* dimana *winsock* adalah merupakan komponen penghubung aplikasi dengan jaringan.
- 2. *Mime Base64* adalah salah satu konsep kriptografi yang umumnya berfungsi untuk melakukan enkripsi terhadap pesan maupun *email* yang dikirimkan lewat jaringan komputer.
- 3. Hasil enkripsi pesan lebih panjang dari pesan aslinya atau *plaintext* sehingga menimbulkan waktu lama untuk menemukan pesan aslinya atau mengembalikan kepesan asli.
- 4. Proses dekripsi dari aplikasi *chatting*, pesan secara langsung di dapat sebagai mana *chatting* biasanya, tetapi pada area *log chat* disanalah tempat pesan enkripsi.
- 5. Dari pengamatan hasil yang didapat dalam melakukan enkripsi, penulis memasukkan dalam studi kasus sebagai berikut.

Contoh Mengubah kata " *Hai* "

a. Mengubah huruf – huruf yang akan di enkripsi menjadi kode – kode *ASCII*

Tabel IV.1. Huruf ke *ascii*

| <b>Text Content</b> | Н  | a  |     |
|---------------------|----|----|-----|
| Ascii               | 72 | 97 | 105 |

b. Kode – kode *ASCII* tersebut ubah lagi menjadi kode *Biner* 8 blok

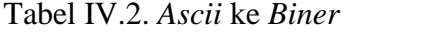

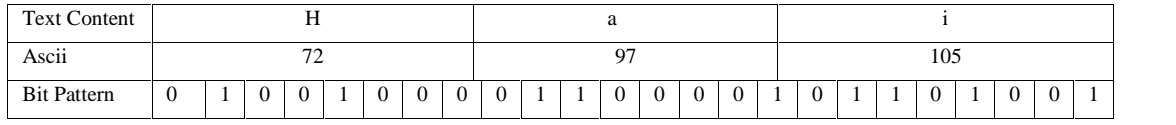

- c. Bagi kode *biner* tersebut menjadi hanya 6 angka per blok dan berjumlah kelipatan 4 blok
- d. Jika angka *biner* tidak berjumlah 6 angka dan 4 blok maka akan di tambah kode *biner* 0 sehingga mencukupi menjadi 4 blok.
- e. Blok blok tersebut ubah kembali menjadi kode desimal (data di baca sebagai i*ndex*)

| <b>Text Content</b> |  | . .                             |   |          |          |  |          |  |  |  |     |  |  |
|---------------------|--|---------------------------------|---|----------|----------|--|----------|--|--|--|-----|--|--|
| Ascii               |  | $\overline{\phantom{a}}$<br>ے ا |   |          |          |  |          |  |  |  | 105 |  |  |
| <b>Bit Pattern</b>  |  | v                               | v | $\theta$ | $\theta$ |  | $\theta$ |  |  |  |     |  |  |
| Index               |  | ۰ ه<br>18                       |   |          |          |  |          |  |  |  |     |  |  |

Tabel IV.3. *Biner 6bit* ke *index base64*

f. Hasil kode index tersebut di ubah menjadi huruf yang ada pada *index*

| <b>Text Content</b> |  |    | ᅭ |              |          |          |    |  |   |   |  |   |   |  |  |  |                |          |  |  |   |  |
|---------------------|--|----|---|--------------|----------|----------|----|--|---|---|--|---|---|--|--|--|----------------|----------|--|--|---|--|
| Ascii               |  |    |   |              |          |          |    |  |   |   |  |   |   |  |  |  |                | 105      |  |  |   |  |
| <b>Bit Pattern</b>  |  | v  | v | $\mathbf{0}$ | $\theta$ | $\Omega$ | υ  |  | - | v |  | v | U |  |  |  |                | $\Omega$ |  |  | 0 |  |
| Index               |  | 18 |   |              |          |          | 54 |  |   |   |  |   |   |  |  |  | 4 <sub>1</sub> |          |  |  |   |  |
| Base64-Encoded      |  |    |   |              |          |          |    |  |   |   |  |   |   |  |  |  |                |          |  |  |   |  |

Tabel IV.4. Hasil dari *base64-encoded*

6. Dari pengamatan hasil yang didapat dalam melakukan enkripsi, penulis memasukkan dalam studi kasus yang sama sebagai berikut hasil dari enkripsi ubah menjadi dekripsi sehingga mendapatkan pesan aslinya.

Tabel IV.5. *Base64-encoded* ke *Index*

| Base64-Encoded |    | G | F  | D |
|----------------|----|---|----|---|
| Index          | 83 |   | 70 |   |

a. Ubah kode *index* menjadi kode-kode *biner (Bit Pattern)*

Tabel IV.6. *Index* ke *biner*

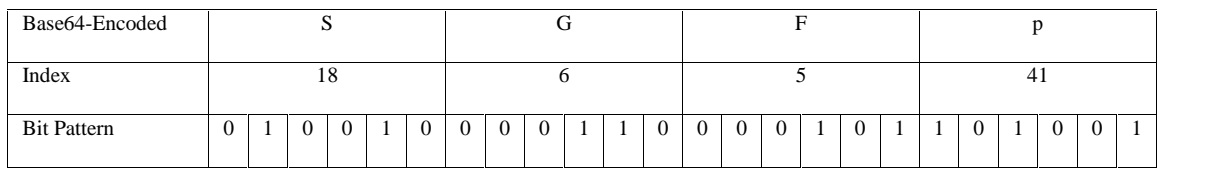

#### b. Buat Blok tiap blok berisi 8 bit data

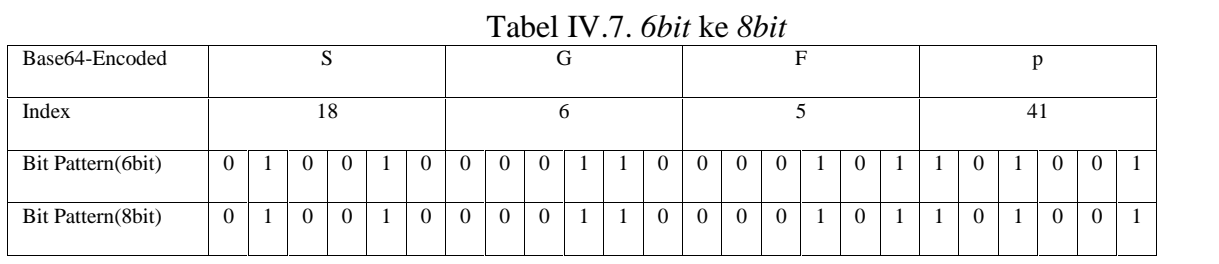

c. Ubah kode *Biner* menjadi *ASCII* kemudian *String*

## Tabel IV.8. Hasil *base64-decoded*

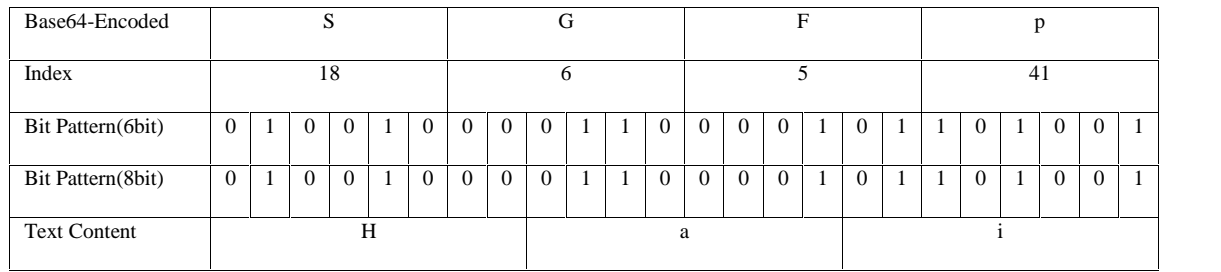

d. Sehingga data yang diterima oleh pengirim sangat valid sesuai dengan motode *base64.*

## **IV.5. Kelebihan dan kekurangan**

Dalam sebuah aplikasi tentunya memiliki kelebihan dan kekurangan, demikian pula halnya dengan aplikasi *Chatting* dengan metode *Mime Base64* ini. Berikut adalah kelebihan dari aplikasi yang telah dirancang :

## **IV.5.1 Kelebihan**

- 1. Hasil dari enkripsi akan ditampilkan langsung pada *text box* yang disediakan, sehingga hasil dari proses enkripsi bisa diketahui *user.*
- 2. Aplikasi mudah dipahami karena memiliki tampilan yang sederhana.
- 3. Tidak membutuhkan spesifikasi *hardware* yang tinggi.
- 4. Proses pengenkripsian dilakukan dengan memakai metode *mime base64*.
- 5. Proses pendekripsian dilakukan dengan memakai metode *mime base64*.
- 6. Pesan *chatting* yang kirimkan akan langsung terkirim tanpa harus di eksekusi dengan tombol enkripsi.

#### **IV.5.2 Kekurangan**

Sementara kekurangan yang dimiliki oleh aplikasi ini adalah :

- 1. Aplikasi hanya dapat melakukan proses enkripsi terhadap teks yang diketikan langsung pada form yang disediakan dan tidak bisa melakukan enkripsi file.
- 2. Tidak ada daftar server yang sedang aktif.
- 3. Tidak dirancang untuk melakukan enkripsi dengan metode atau algoritma enkripsi yang lain.
- 4. Aplikasi *chatting* ini belum mempunyai gambar *emotion* yang bisa di kirim.
- 5. Aplikasi yang dibangun, tidak bisa membuat *paragraph* atau kalimat yang mempunyai beberapa spasi kebawah.
- 6. Aplikasi masih berjalan pada jaringan *wireless*.